## How to Access CATS Reports and View Response Rates for Open CATS Surveys

On the Blackboard home page (My Courses), go to the Tools box.

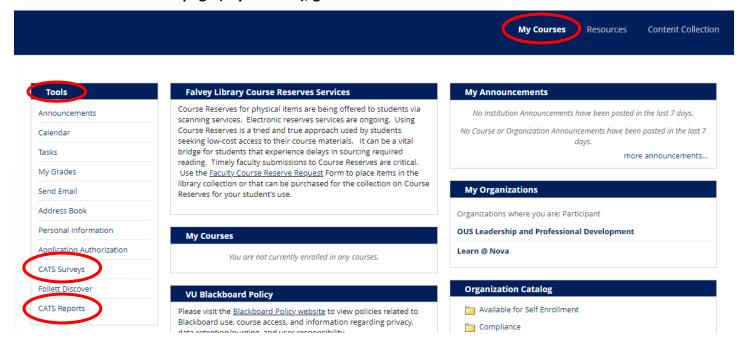

## To access your CATS reports, select CATS Reports.

Course And Teacher Survey (CATS) Reports

Questions? Email CATS-Reporting@villanova.edu.

Diversity and Inclusion Questions (2019-20)

Diversity and Inclusion Questions (2020-21)

Diversity and Inclusion Questions (2021-22)

General Survey (2019-20)

General Survey (2020-21)

General Survey (2021-22)

## To view response rates for your courses during the survey period, select CATS Surveys.

| CATS Surveys             |            |        |
|--------------------------|------------|--------|
| [+] Description          |            |        |
| Description              | End date   | Status |
| Organic Chemistry II     | 2023-07-30 | Open   |
| Organic Chemistry Lab II | 2023-07-30 | Open   |